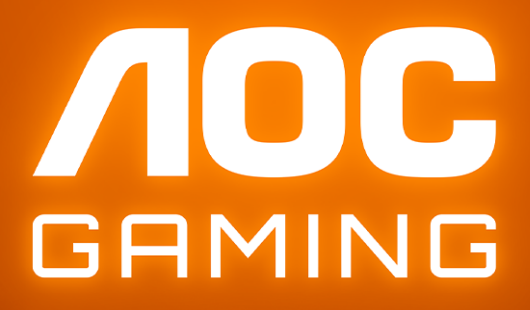

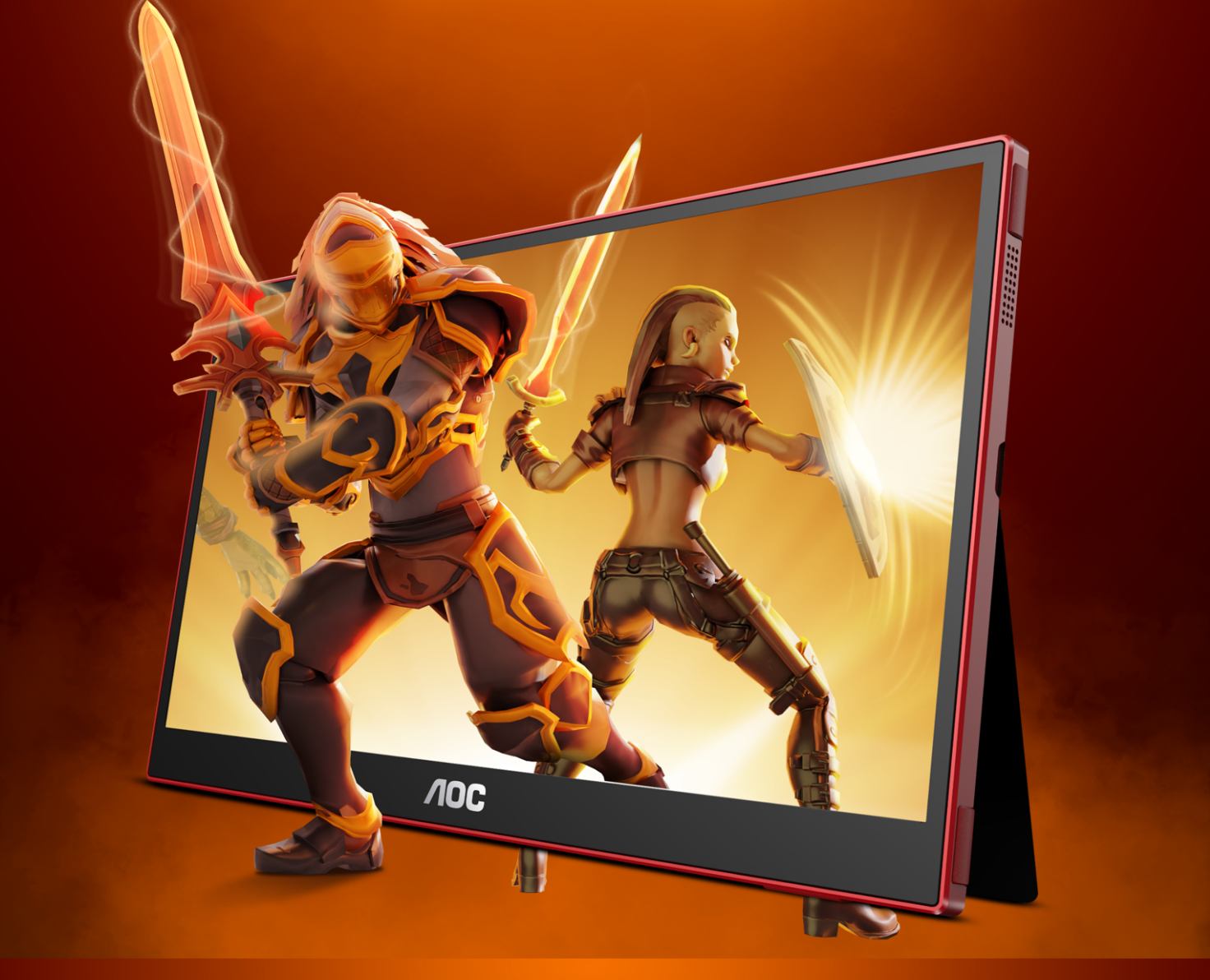

# USER MANUAL **16G3**

GAMING MONITOR

WWW.AOC.COM

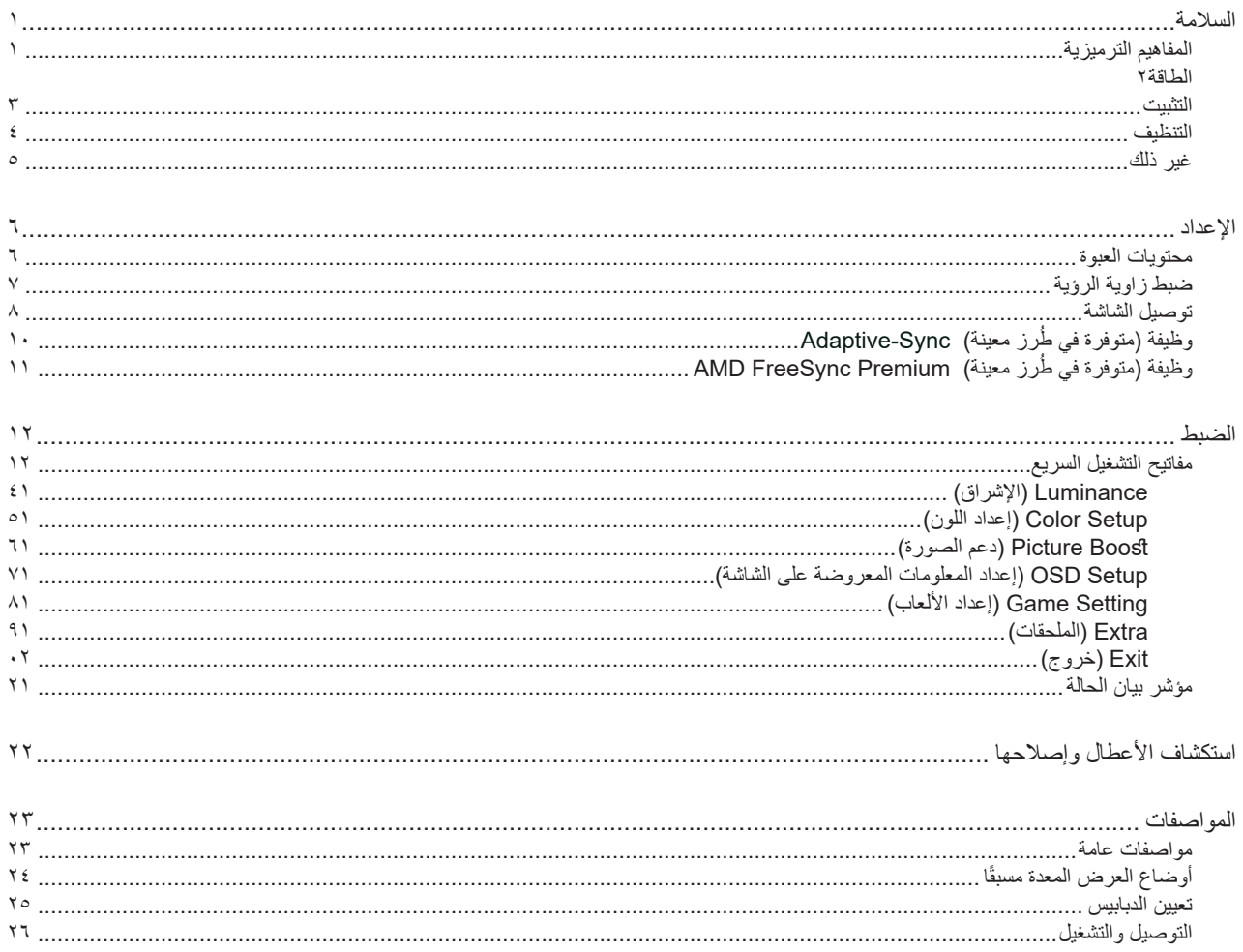

# **السالمة**

## **المفاهيم الترميزية**

توضح الأقسام الفرعية التالية المفاهيم الترميزية المستخدمة في هذا الدليل؛

#### **المالحظات والتنبيهات والتحذيرات**

<span id="page-2-0"></span>قد تكون قوالب النصوص الواردة في هذا الدليل مرفقة برموز ومكتوبة بخط عريض أو مائل. وهذه القوالب عبارة عن مالحظات وتنبيهات وتحذيرات يتم استخدامها على النحو التالي:

## V

**مالحظة:** تشير المالحظة إلى معلومات مفيدة تساعدك على استخدام نظام الكمبيوتر على النحو األمثل.

### $\triangle$

**تنبيه:** يشير التنبيه إلى وجود أضرار محتملة قد تؤدي إلى تلف الجهاز أو فقدان البيانات كما يرشدك إلى كيفية تجنب المشكالت المماثلة.

# $\blacktriangle$

**تحذير:** تحذير يشير إلى احتمال التعرض إلصابة جسدية كما يرشدك إلى كيفية تجنب المشكلة.قد تظهر بعض التحذيرات بتنسيقات بديلة وقد ال تكون مرفقة برموز. وفي الحاالت المماثلة، فإن العرض المحدد للتحذير يكون مصرح به من قبل السلطة التنظيمية.

#### **الطاقة**

<span id="page-3-0"></span>ينبغي تشغيل الشاشة باستخدام مصدر تيار كهربائي من النوع الموضح على الملصق الخاص بها فقط. وفي حال عدم التأكد من نوع التيار الكهربائي المتاح في منزلك، اتصل بالموزع أو بشركة الكهرباء المحلية.

الشاشة مزودة بقابس مؤرض ذي ثالثة-دبابيس، قابس مزود بدبوس تأريض ثالث، وكأحد خصائص األمان،ال يتناسب هذا القابس إال مع مقبس الطاقة المؤرض. في حالة عدم توافق المقبس مع القابس ثلاثي الاسلاك، استعن بفني كهرباء لتركيب المقبس الصحيح او استخدم مهايىء لتاريض الشاشة بامان، لا تقم بإبطال غرض السلامة الخاص بقابس التوصيل األرضي.

قم بفصل الشاشة أثناء العواصف البرقية أو في حالة عدم استخدامها لفترة طويلة، حيث يعمل ذلك على حمايتها من التلف الذي قد يلحق بها نتيجة التدفق المفاجئ للتيار الكهربائي.

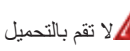

ال تقم بالتحميل الزائد على مقسمات التيار أو كبالت اإلطالة، فقد يؤدي ذلك إلى حدوث حريق أو صدمة كهربائية.

لمصلصان الحصول على جودة تشغيل مناسبة، لا تستخدم الشاشة إلا مع أجهزة الكمبيوتر المدرجة في قائمة UL والمجهزة بمقابس مهيأة بحيث تناسب الجهد الكهربائي من 100 إلى 240 فولت تيار متردد، وتيار 5 أمبير على الأقل.

ينبغي تركيب مقبس التيار الموجود على الحائط بالقرب من الشاشة بحيث يمكن الوصول إليه بسهولة.

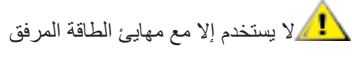

ADPC1938EX: الطراز .TPV Electronics (Fujian)Co.,Ltd : المصنعة الشركات

#### **التثبيت**

<span id="page-4-0"></span>تجنب وضع الشاشة على عربة أو كتيفة أو طاولة غير ثابتة أو حامل أو حامل ثالثي غير ثابت، فقد يتسبب سقوطها في إصابة الشخص الذي يستخدمها وإتالفها. احرص على استخدام عربة أو حامل أو حامل ثالثي أو كتيفة أو طاولة موصى بها من الجهة المصنعة أو التي تم شراؤها مع المنتج فقط. اتبع التعليمات الواردة من الجهة لمصنعة عند تثبيت المنتج واستخدم ملحقات التثبيت الموصى بها من قبل الجهة المصنعة، كما ينبغي توخي الحذر والعناية عند نقل المنتج والمنضدة المتحركة معًا

ال تدفع بأي جسم داخل الفتحات الموجودة بالغالف الخارجي للشاشة، فقد ينتج عن ذلك حدوث أعطال في أجزاء الدائرة الكهربائية مما يؤدي إلى حدوث حريق أو ً صدمة كهربائية. وال تقم أبدا بسكب سوائل على الشاشة.

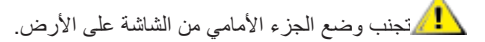

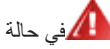

في حالة تثبيت الشاشة على حائط أو رف، استخدم أدوات التثبيت المعتمدة من الجهة المصنعة واتبع التعليمات الخاصة بها.

المجمراترك مساحة خالية حول الشاشة كما هو موضح أدناه، إذ يؤدي عدم القيام بذلك إلى نقص دوران الهواء، ومن ثم ارتفاع درجة الحرارة مما قد يؤدي إلى نشوب حريق أو إلحاق الضرر بالشاشة.

اطلع أدناه على مسافات التهوية الموصى بها حول الشاشة عند تثبيتها على الحائط أو على الحامل:

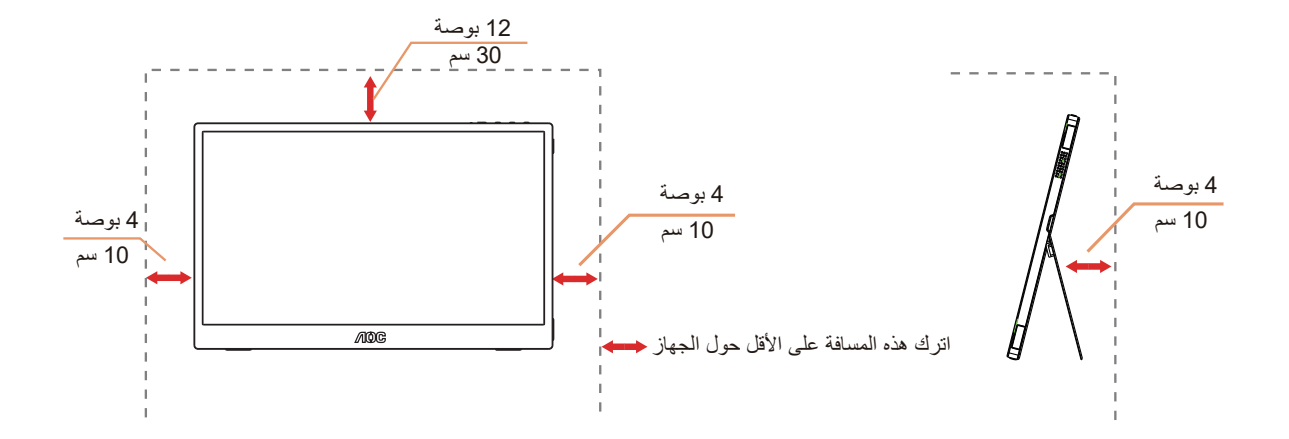

#### **التنظيف**

<span id="page-5-0"></span>قم بتنظيف الغلاف الخارجي بقطعة قماش على نحو منتظم، يمكنك استخدام منظف معتدل لمسح البقع بدالأ من المنظف القوي الذي قد يؤدي إلى كي الغلاف الخارجي للمنتج.

<mark>. ا</mark>لكناد من عدم تسرب المنظف إلى المنتج عند التنظيف، ويجب كذلك ألا تكون قطعة قماش التنظيف خشنة حتى لا تؤدي إلى خدش سطح الشاشة.

ير<br>المريجي فصل كبل الطاقة قبل تنظيف المنتج.

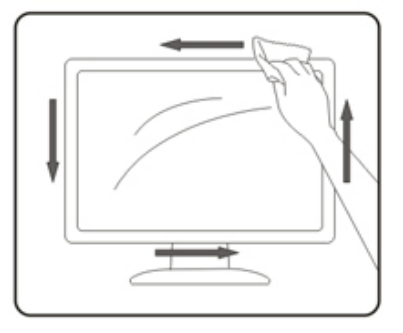

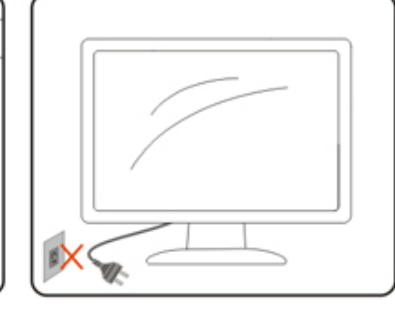

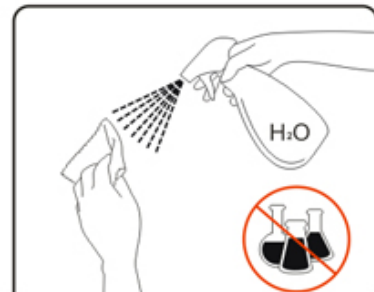

# **غير ذلك**

<span id="page-6-0"></span>في حالة انبعاث رائحة غريبة من المنتج أو أصوات أو دخان، قم بفصل قابس الطاقة على الفور واالتصال بمركز الصيانة.

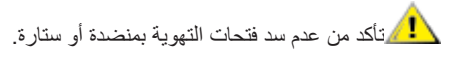

ال تعرض شاشة LCD الهتزازات شديدة أو صدمات قوية أثناء التشغيل.

تجنب الطرق على الشاشة أو إسقاطها أثناء التشغيل أو النقل.

**اإلعداد محتويات العبوة**

<span id="page-7-0"></span>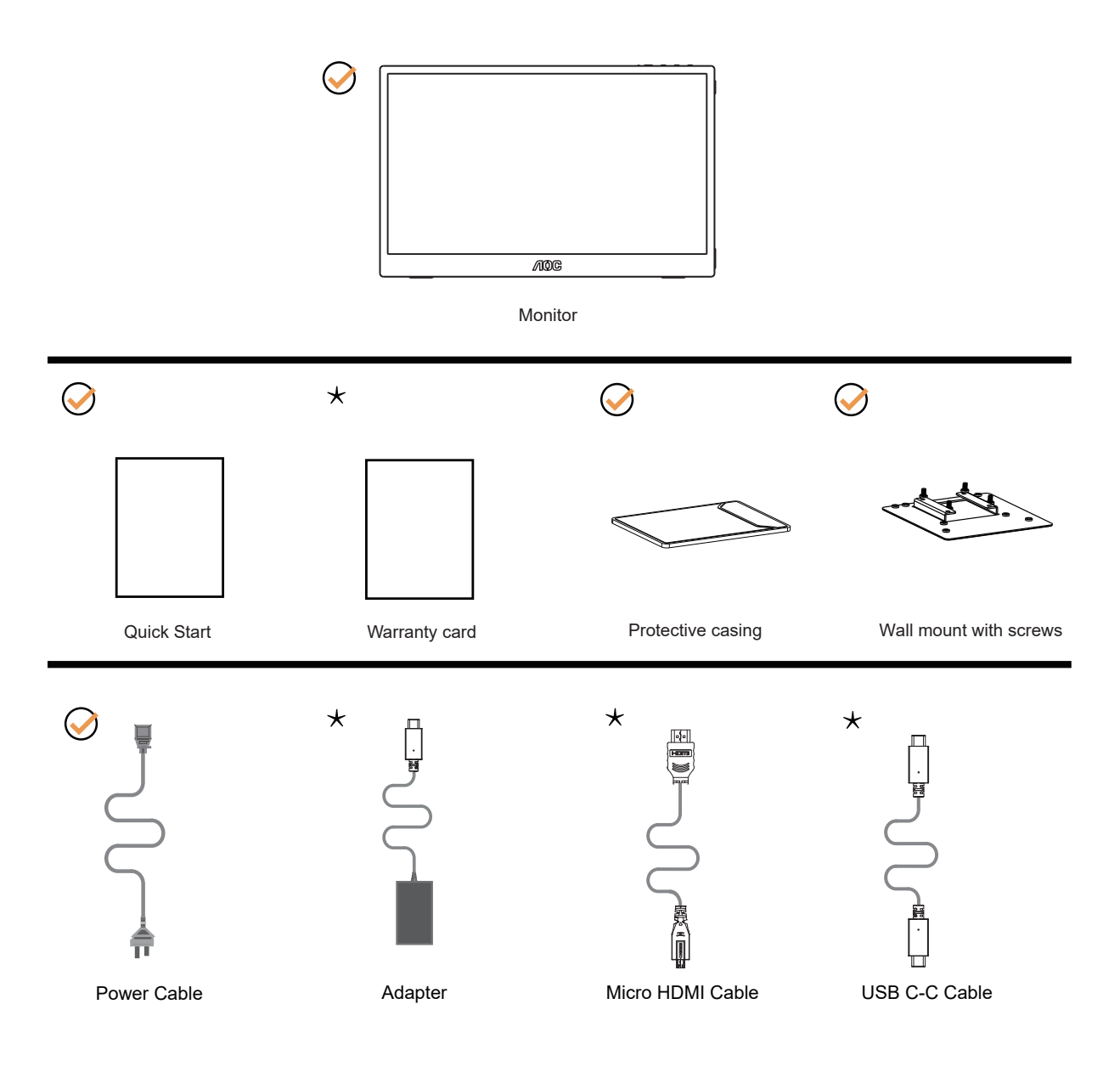

ال تتوفر كل كبالت اإلشارة في كل البلدان والمناطق. يرجى التحقق من الموزع المحلي أو المكتب الفرعي التابع لشركة AOC.

# **ضبط زاوية الرؤية**

يمكنك ضبط الشاشة كما هو موضح أدناه:

<span id="page-8-0"></span>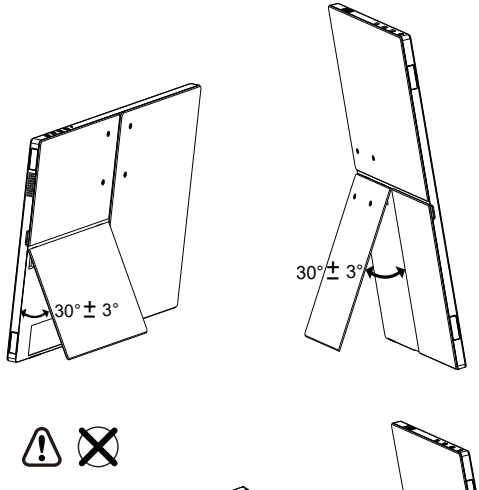

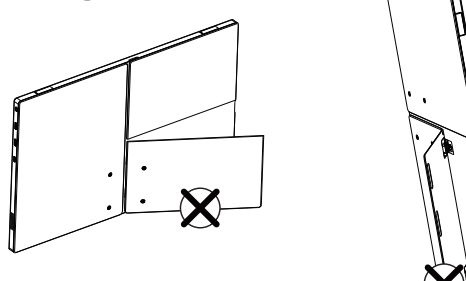

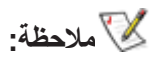

تجنب لمس شاشة LCD عند تغيير الزاوية، فقد يؤدي ذلك إلى إلحاق الضرر بالشاشة أو كسرها.

#### **توصيل الشاشة**

<span id="page-9-0"></span>توصيالت الكبالت الموجودة بالجزء الخلفي من الشاشة وجهاز الكمبيوتر:

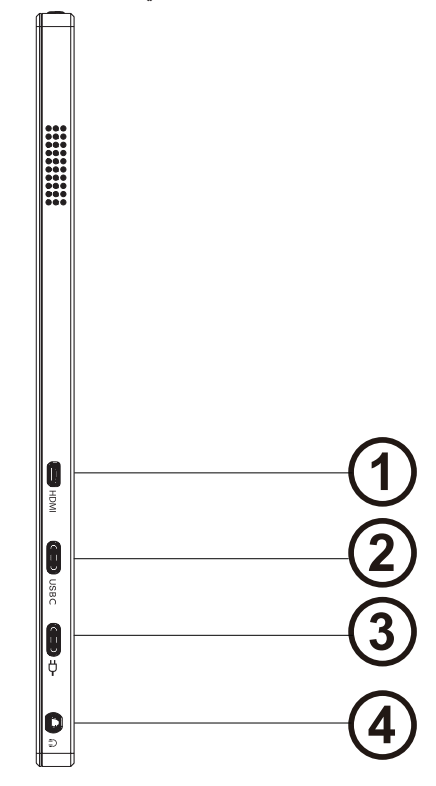

- Micro HDMI -1
	- USBC -Y
	- Power -<sup>"</sup>
	- Earphone  $-1$

#### **التوصيل بالكمبيوتر**

- -1 قم بتوصيل سلك الطاقة بالجزء الخلفي من شاشة العرض بطريقة محكمة.
	- -2 قم بإيقاف تشغيل الكمبيوتر وقم بفصل كبل الطاقة.
- -3 قم بتوصيل كبل اإلشارة الخاص بشاشة العرض بموصل الفيديو الموجود على الجزء الخلفي من الكمبيوتر.
	- -4 قم بتوصيل سلك الطاقة الخاص بالكمبيوتر وشاشة العرض بمأخذ تيار كهربائي قريب.
		- -5 قم بتشغيل الكمبيوتر وشاشة العرض.

في حالة ظهور صورة على الشاشة، تكون عملية التركيب والتوصيل قد تمت بنجاح. ولكن في حالة عدم ظهور صورة، انظر حل المشكالت.

ً لحماية الجهاز، احرص دائما على إغالق جهاز الكمبيوتر وشاشة LCD قبل التوصيل.

**.رقتسم لكشب لمعلل ةقاط ئياهمب ليصوتلا بجي :ةظحالم**

التحضير لتركيب ذراع التعليق على الحائط االختياري.

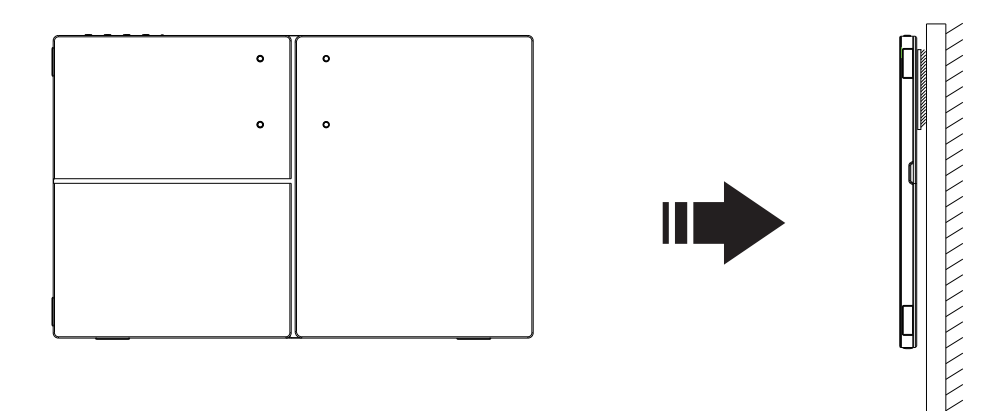

يمكن تركيب الشاشة على ذراع معلق بالحائط يتم شراؤه على حدة. قم بفصل الطاقة قبل هذا اإلجراء. اتبع الخطوات التالية:

- 1. اتبع تعليمات المصنّع لتجميع الذراع المعلق على الحائط.
- .2 ضع الذراع المعلق في الحائط على مؤخرة الشاشة. قم بمحاذاة الفتحات الموجودة في الذراع مع الفتحات الموجودة بالشاشة.
	- .3قم بتركيب 4 مسامير في الفتحات وقم بإحكام ربطها.
- .4 أعد توصيل الكبالت. راجع دليل المستخدم المرفق مع ذراع التعليق بالحائط االحتياطي للحصول على تعليمات بشأن التركيب في الحائط.

مالحظة: ال تتوافر فتحات مسامير التعليق VESA مع كافة الطرازات، برجاء التحقق من ذلك مع الموزع أو اإلدارة الرسمية لشركة

# **وظيفة ُ )متوفرة في طرز معينة(Sync-Adaptive**

- USB C/HDMI باستخدام Adaptive-Syncوظيفة تعمل -
- <span id="page-11-0"></span>-2 بطاقة الرسومات المتوافقة: في ما يلي قائمة البطاقات الموصى بها، ويمكن التحقق منها من خالل زيارة com.AMD.www

#### **تاموسرال تاقاطب**

- سلسلة Radeon™ RX Vega
	- Radeon™ RX ° · · ·
- Radeon™ RX  $\mathfrak{t}\cdots$  series •
- )R9 370/X, R7 370/X, R7 265 سلسلة باستثناء )Radeon™ R9/R7 300
	- Radeon™ Pro Duo (٢٠١٦)
		- Radeon™ R9 Nano •
		- Radeon™ R9 Fury •
	- )R9 270/X, R9 280/X سلسلة باستثناء )Radeon™ R9/R7 200 •

#### **تاجالعمال**

- AMD Ryzen™ Y ۲۷۰۰U •
- AMD Ryzen™ o Yo..U •
- AMD Ryzen™ o ٢٤٠٠G •
- AMD Ryzen™ ٣ ٢٢٠٠U •
- AMD Ryzen™ ٣ ٢٢٠٠G •
- AMD PRO  $A11 9A$
- AMD PRO  $A1Y-9A...E$ 
	- AMD PRO  $A$ <sup>1</sup> $\cdot$ -97 $\cdot$  •
- AMD PRO  $A^1 \cdot -9 \cdot 1$ 
	- AMD PRO  $A \wedge -37 \cdots$  •
	- AMD PRO  $A^1$ -90 $\cdots$  •
- AMD PRO  $A^{\tau_1,\tau_2,\ldots}$   $\vdots$
- AMD PRO A1Y-AAY. .
- AMD PRO A11-AAY · E ·
- AMD PRO A11-AYY · ·
- AMD PRO A11-AYY · E •
- AMD PRO  $A \rightarrow A \rightarrow B$  •
- AMD PRO  $A \wedge A \wedge B \rightarrow$ 
	- AMD PRO ALAOY. .
- AMD PRO ALAOV.E .
- AMD PRO  $A\xi A \gamma \circ \cdot B$ 
	- $AMD A \cdot \vee \wedge \wedge \cdot K$  •
	- $AMD A \cdot Y \cdot Y \cdot K \cdot$
	- $AMD A \cdot Y \cdot \cdot K$  •
	- $AMD A$  $\cdot$ - $\cdot$  $\cdot$  •
	- $AMD A\cdot YY\cdot K \cdot$
	- AMD AA-YIY.K .
	- AMD AA-YIO.K .
		- $AMD A^{\lambda_Y}$
	- $AMD A1-Y4...K$  •

# **وظيفة ُ )متوفرة في طرز معينة(Premium FreeSync AMD**

USB C/HDMI باستخدام AMD FreeSync Premium وظيفة تعمل -

<span id="page-12-0"></span>-2 بطاقة الرسومات المتوافقة: في ما يلي قائمة البطاقات الموصى بها، ويمكن التحقق منها من خالل زيارة [com.AMD.www](http://www.AMD.com)

#### **تاموسرال تاقاطب**

- سلسلة Radeon™ RX Vega
	- Radeon™ RX ° · · ·
- Radeon™ RX  $\mathfrak{t}\cdots$  series •
- )R9 370/X, R7 370/X, R7 265 سلسلة باستثناء )Radeon™ R9/R7 300
	- Radeon™ Pro Duo (٢٠١٦)
		- Radeon™ R9 Nano •
		- Radeon™ R9 Fury •
	- )R9 270/X, R9 280/X سلسلة باستثناء )Radeon™ R9/R7 200 •

#### **تاجالعمال**

- AMD Ryzen™ Y ۲۷۰۰U •
- AMD Rvzen™ o Yo . . U .
- AMD Ryzen™ o ٢٤٠٠G •
- AMD Ryzen™ ٣ ٢٣٠٠U •
- AMD Ryzen™ ٣ ٢٢٠٠G
	- AMD PRO  $A1Y-9A...$
- AMD PRO  $A1Y-9A...E$ 
	- AMD PRO  $A$ <sup>1</sup> $\cdot$ -97 $\cdot$  •
- AMD PRO  $A^1 \cdot -9 \cdot 1$ 
	- AMD PRO  $A \wedge -97 \cdots$  •
	- AMD PRO  $A^1$ -90 $\cdots$  •
- AMD PRO  $A^{\tau_1,\tau_2,\ldots}$   $\vdots$
- AMD PRO A1Y-AAY. .
- AMD PRO A11-AAY · E ·
- AMD PRO A11-AYY · ·
- AMD PRO A11-AYY · E •
- AMD PRO  $A \rightarrow A \rightarrow B$  •
- AMD PRO  $A \wedge A \wedge B \rightarrow$ 
	- AMD PRO ALAOY. .
- AMD PRO ALAOV.E .
- AMD PRO  $A\xi A \gamma \circ \cdot B$ 
	- $AMD A \cdot \vee \wedge \wedge \cdot K$  •
	- $AMD A \cdot Y \cdot Y \cdot K \cdot$
	- $AMD A \cdot Y \cdot \cdot K$  •
	- $AMD A$  $\cdot$ - $\cdot$  $\cdot$  •
	- $AMD A\cdot YY\cdot K \cdot$
	- AMD AA-YIY.K .
	- AMD AA-YIO.K .
		- $AMD A^{\lambda_Y}$
	- $AMD A1-Y4...K$  •

# **الضبط**

**مفاتيح التشغيل السريع**

<span id="page-13-0"></span>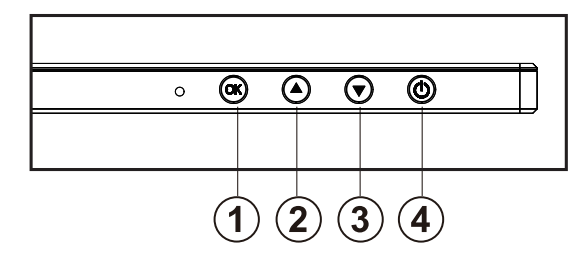

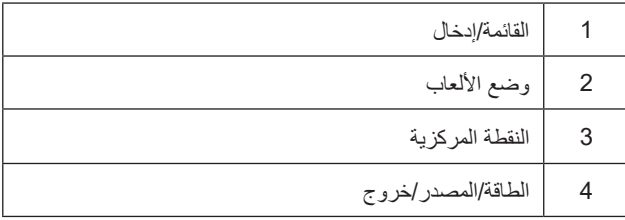

#### **القائمة/إدخال**

اضغط لعرض قائمة المعلومات أو لتأكيد االختيار.

#### **الطاقة**

اضغط على زر الطاقة لتشغيل شاشة العرض أو إيقاف تشغيلها. ٍ اضغط مع االستمرار 3 ثوان إليقاف تشغيل الشاشة.

#### **النقطة المركزية**

عند عدم وجود أي قائمة معلومات معروضة على الشاشة، اضغط على زر Point Dial( النقطة المركزية( إلظهار/إخفاء النقطة المركزية.

#### **وضع األلعاب/يسار**

عند عدم وجودة أي قائمة معلومات معروضة على الشاشة، اضغط على المفتاح «الأيسر» لفتح وظيفة وضع الألعاب، ثم اضغط على المفتاح «الأيسر» أو «الأيمن» لتحديد وضع ألعاب )FPS أو RTS أو Racing أو 1 Gamer أو 2 Gamer أو 3 Gamer )حسب أنواع األلعاب المختلفة.

#### **المصدر/خروج**

عند إغلاق قائمة المعلومات المعروضة على الشاشة، سيؤدي الضغط على الزر Source/Exit (المصدر/خروج) نفس وظيفة مفتاح التشغيل السريع للمصدر . .(OSD ةمئاق نم جورخلل) جورخ حاتفمك رزلا اذه لمعي ، ةطشن OSD ةمئاق نوكت امدنع

#### **raelC noisiV( الرؤية الواضحة(**

#### **تعليمات أساسية وبسيطة عن مفاتيح التحكم.**

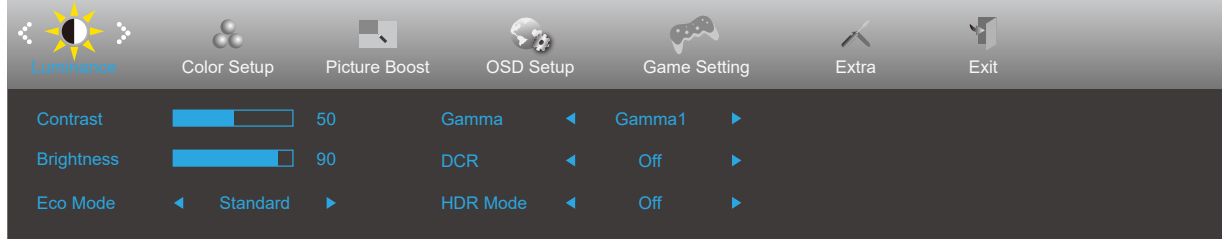

- اضغط على OK **زر القائمة** لتنشيط نافذة المعلومات المعروضة على الشاشة.
- اضغط على زر السهم **األيسر** أو **األيمن** للتنقل عبر الوظائف. بمجرد تحديد الوظيفة المطلوبة، اضغط على OK زر **القائمة** لتنشيطها، واضغط على زر السهم **األيسر** أو **األيمن** للتنقل عبر وظائف القائمة الفرعية. بمجرد تحديد الوظيفة المطلوبة، اضغط على OK زر **القائمة** لتنشيطها.
- اضغط على زر السهم **األيسر** أو **األيمن** لتغيير إعدادات الوظيفة المحددة. اضغط على الزر Exit( **خروج(** للخروج. إذا أردت تعديل أية وظيفة أخرى، كرر الخطوتين ٢ و٢.
- وظيفة قفل المعلومات المعروضة على الشاشة: لقفل المعلومات المعروضة على الشاشة، اضغط مع االستمرار على OK زر **القائمة** عندما تكون الشاشة متوقفة عن العمل واضغط **زر الطاقة** لتشغيل الشاشة. إللغاء قفل المعلومات المعروضة على الشاشة، اضغط مع االستمرار على OK زر **القائمة** عندما تكون الشاشة متوقفة عن العمل واضغط **زر الطاقة** لتشغيل الشاشة.

#### **مالحظات:**

- إذا كان المنتج به مصدر دخل واحد لإلشارة، يتم تعطيل عنصر »تحديد اإلدخال«.
- أوضاع ECO( باستثناء الوضع القياسي( وDCR وDCB ودعم الصورة، بالنسبة لهذه األوضاع األربعة يمكن أن يوجد وضع واحد فقط.

# **Luminance( اإلشراق(**

<span id="page-15-0"></span>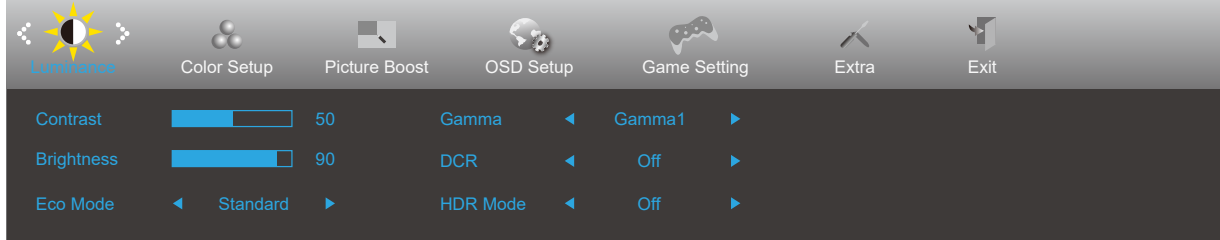

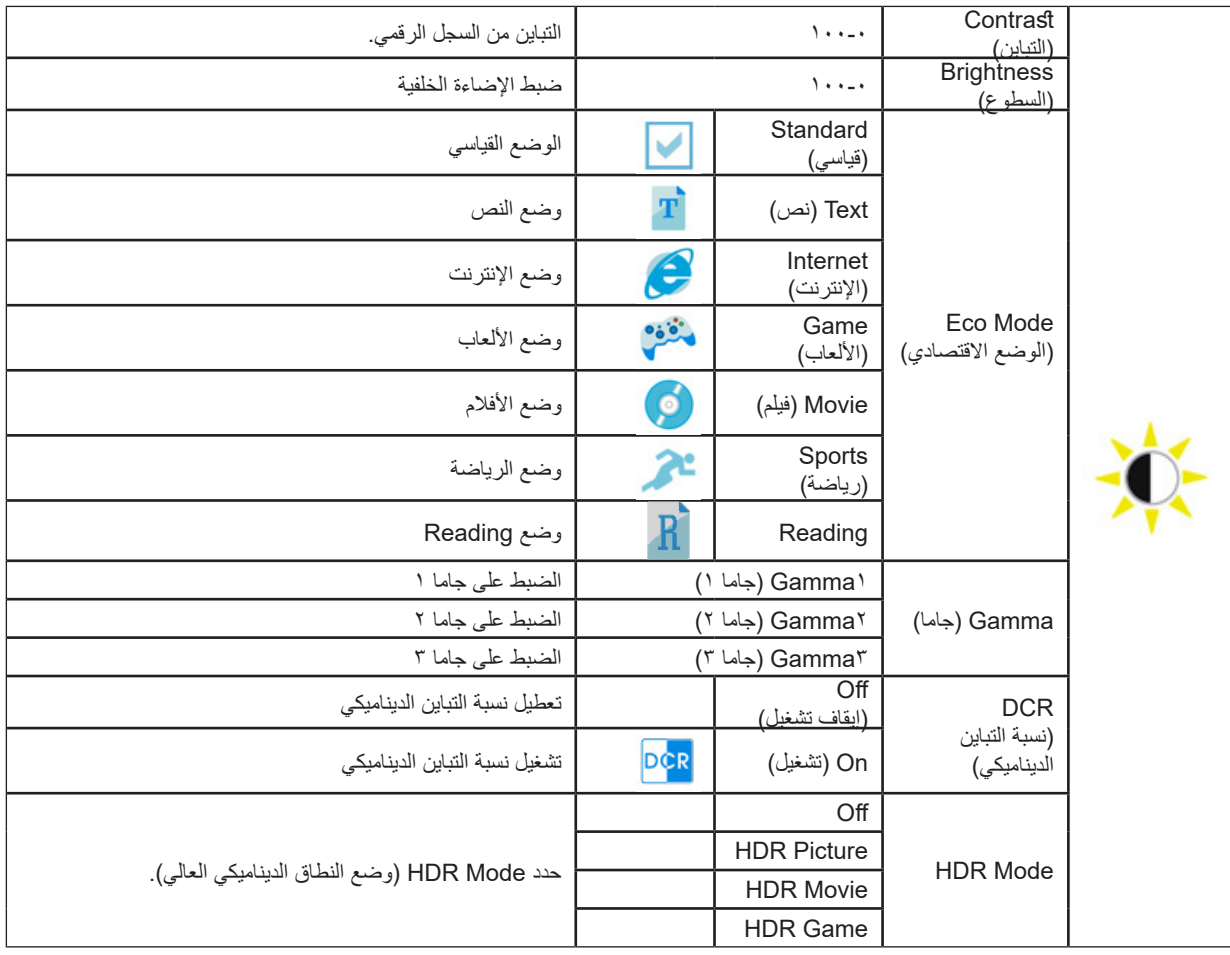

#### **مالحظات:**

عندما يكون "HDR Mode" (وضع النطاق الديناميكي العالي) معيَّنًا على "mon-off" (بدون إيقاف)، لا يمكن ضبط العناصر "Contrast" (التباين) و"Eco Mode )الوضع االقتصادي( و"Gamma( "جاما(.

### **Setup Color( إعداد اللون(**

<span id="page-16-0"></span>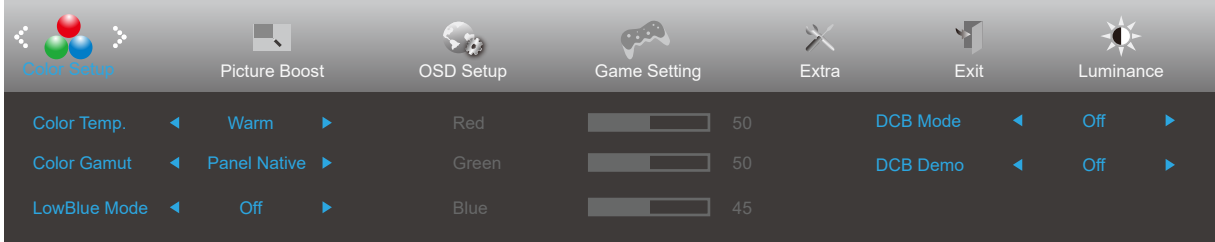

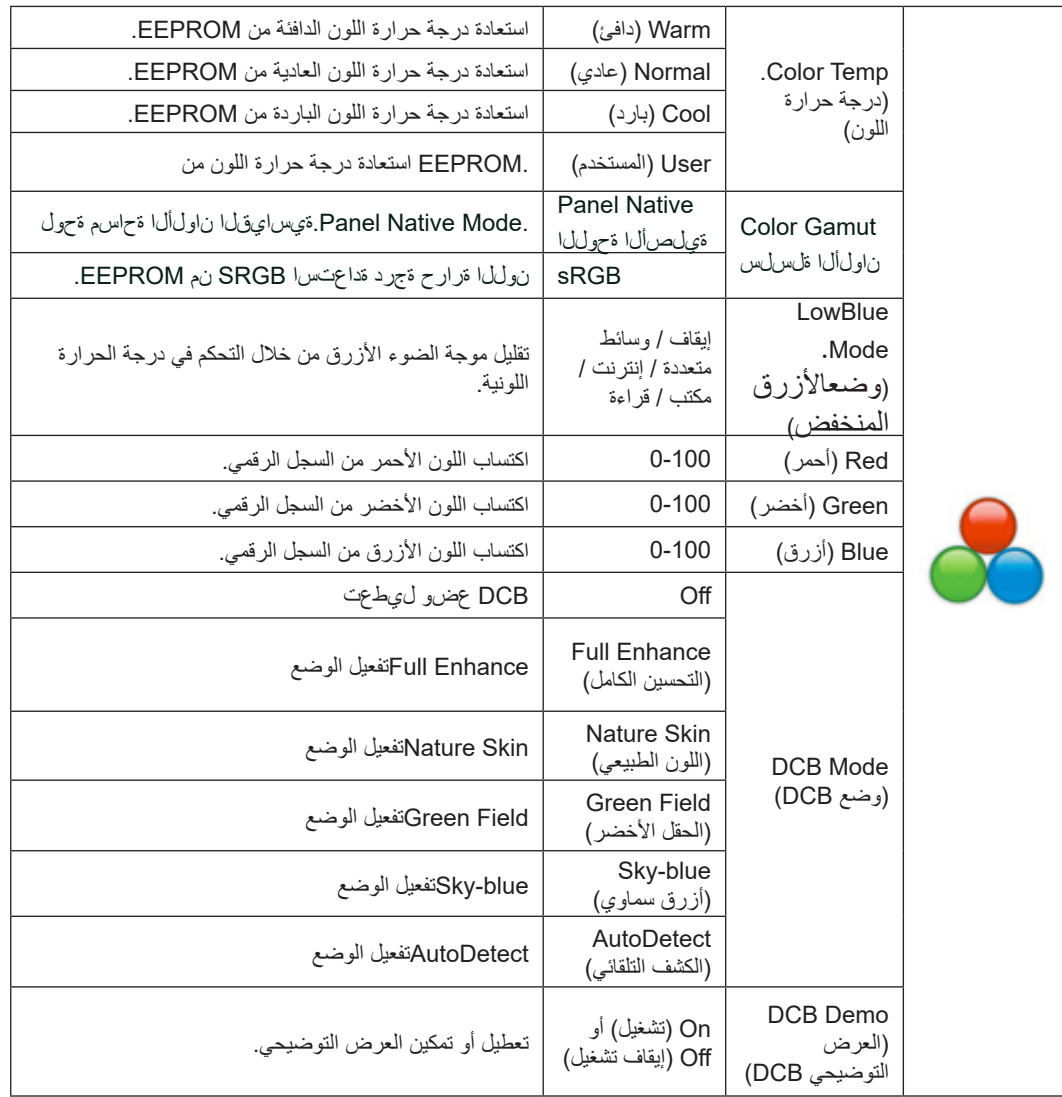

#### **مالحظات:**

عندما يكون "HDR Mode" (وضع النطاق الديناميكي العالي) معيَّنًا على "non-off" (بدون إيقاف) ضمن "Luminance" (الإشراق)، لا يمكن ضبط كل العناصر ضمن "Color Setup" (إعداد اللون).

### **Boost Picture( دعم الصورة(**

<span id="page-17-0"></span>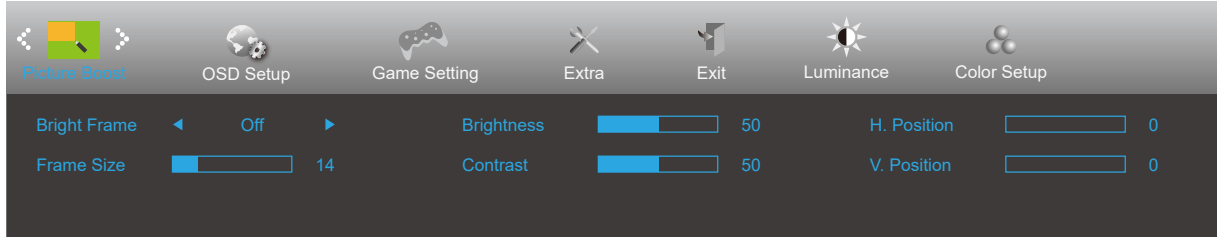

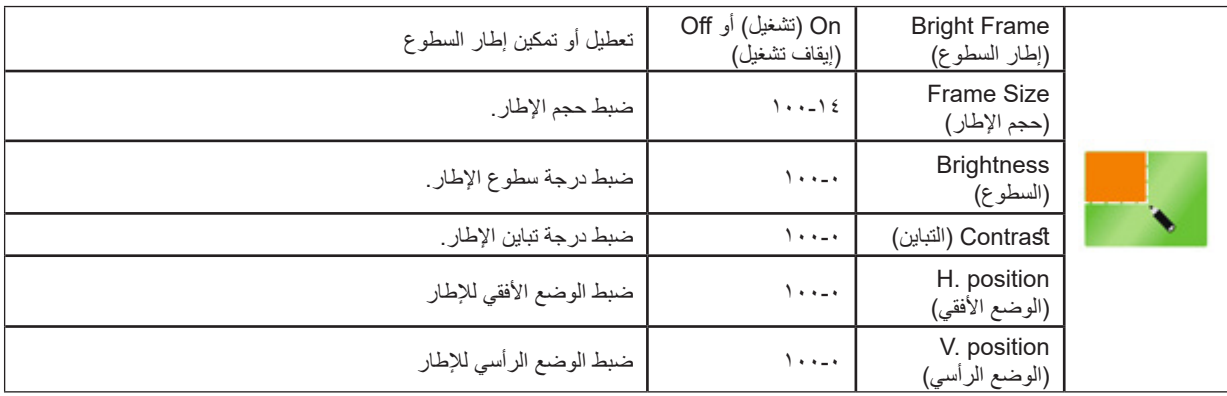

#### **مالحظة:**

قم بضبط درجة سطوع وتباين ووضع إطار السطوع للحصول على مشاهدة أفضل.

عندما يكون "HDR Mode" (وضع النطاق الديناميكي العالي) معيَّنًا على "non-off" (بدون إيقاف) ضمن "Luminance" (الإشراق)، لا يمكن ضبط كل العناصر ضمن "Boost Picture( دعم الصورة(".

# **Setup OSD( إعداد المعلومات المعروضة على الشاشة(**

<span id="page-18-0"></span>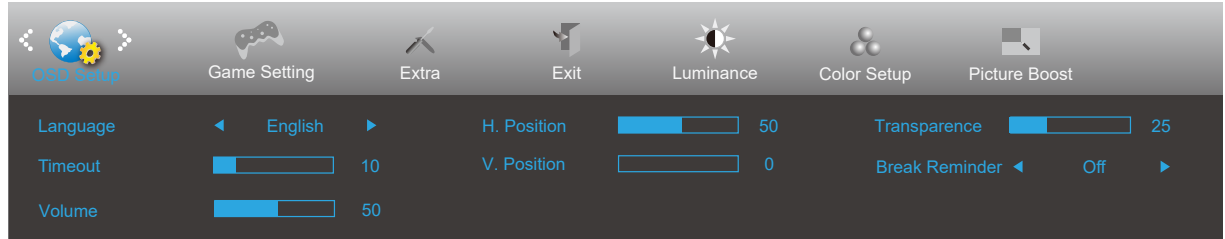

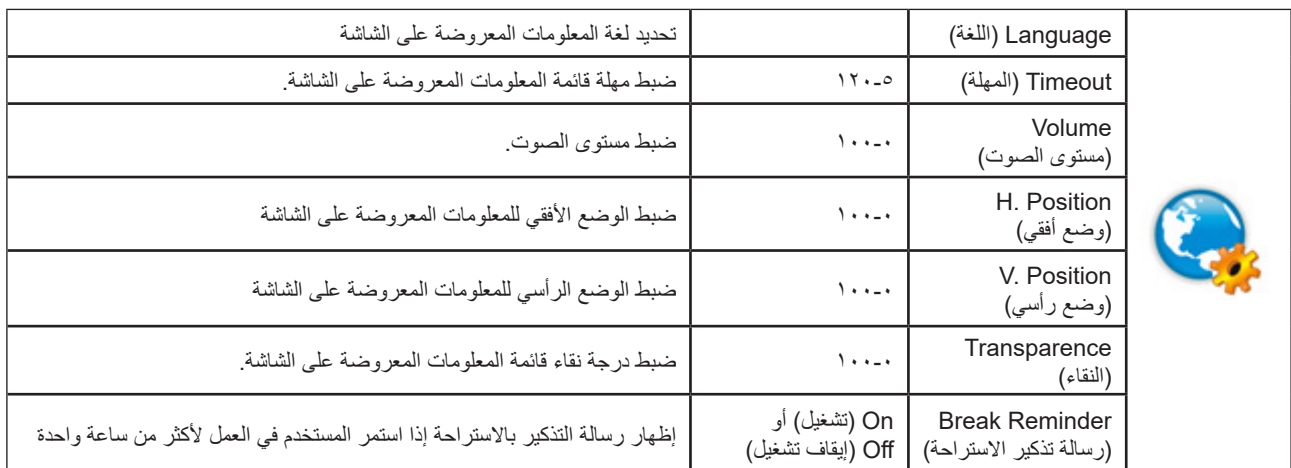

### **Setting Game( إعداد األلعاب(**

<span id="page-19-0"></span>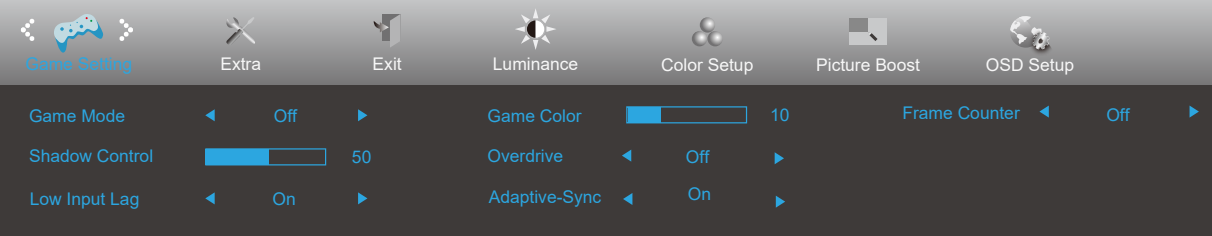

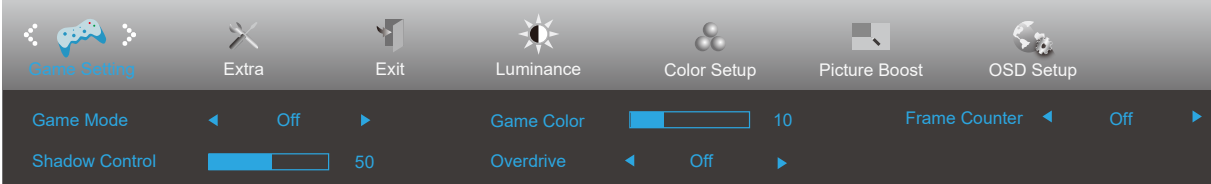

On

Low Input Lag On

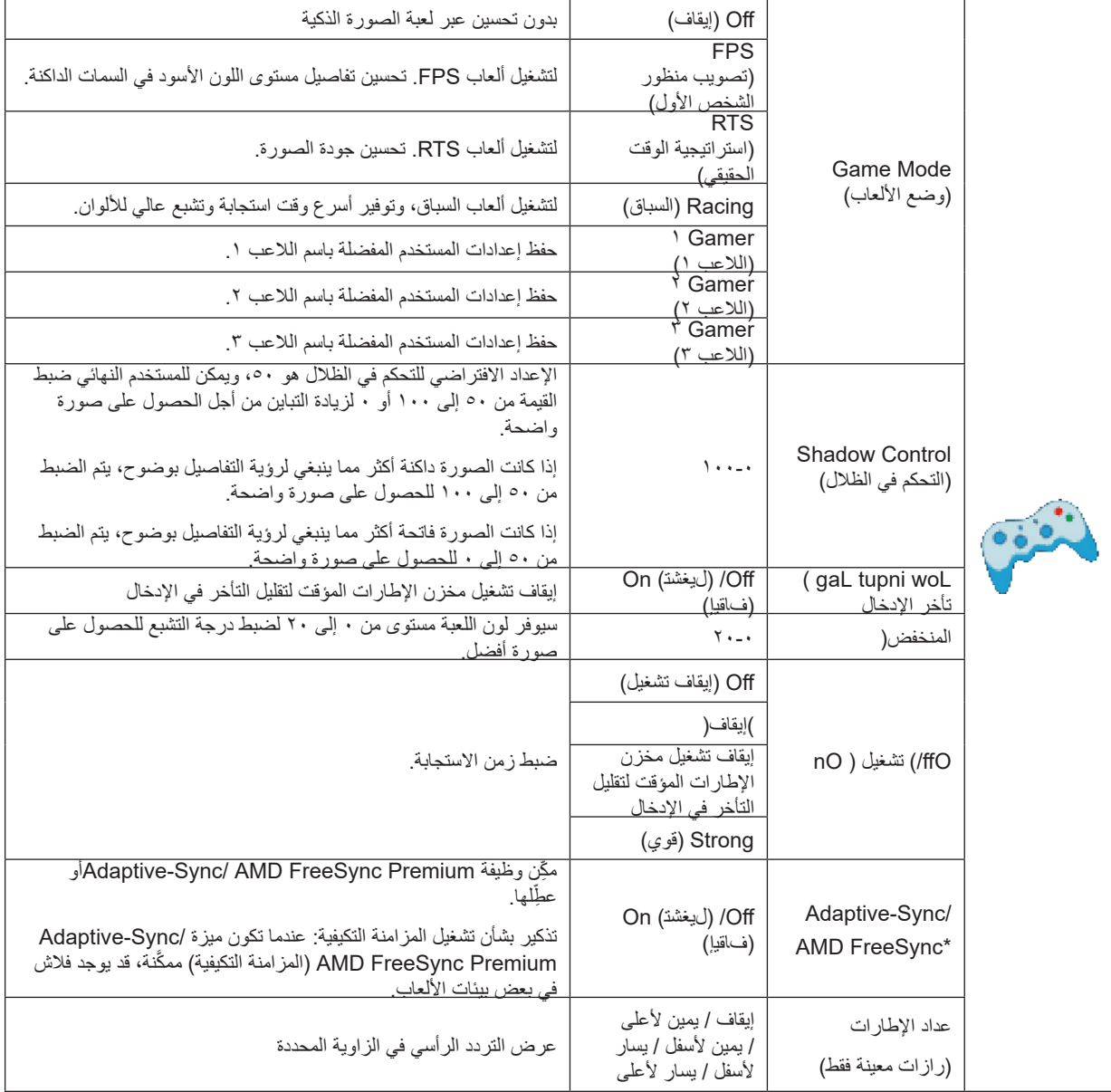

**ملاحظات:** عندما يكون «HDR Mode» (وضع النطاق الديناميكي العالي) معيَّنًا على «non-off» (بدون إيقاف) ضمن "Luminance" (الإشراق)، لا يمكن ضبط<br>لعناصر «Shadow Control (التحكم في الظلال)» و Game Mode» (وضع الألعاب)» و «Game Col

\*: .يقيقحال جتنمال ىإل عوجرال ىجري اذل ؛تاجتنمال ضعب فلتخت دق

# **Extra( الملحقات(**

<span id="page-20-0"></span>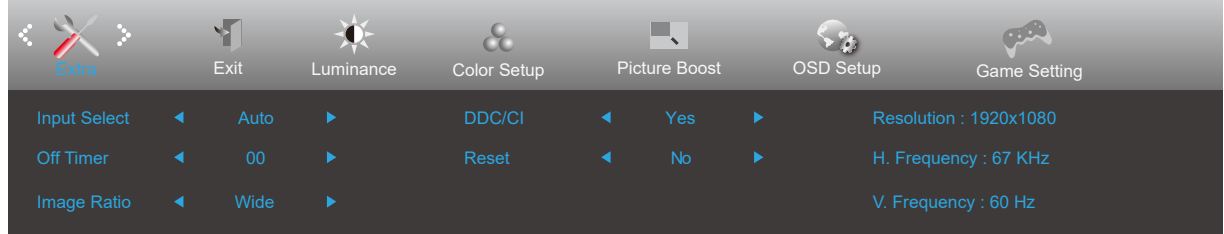

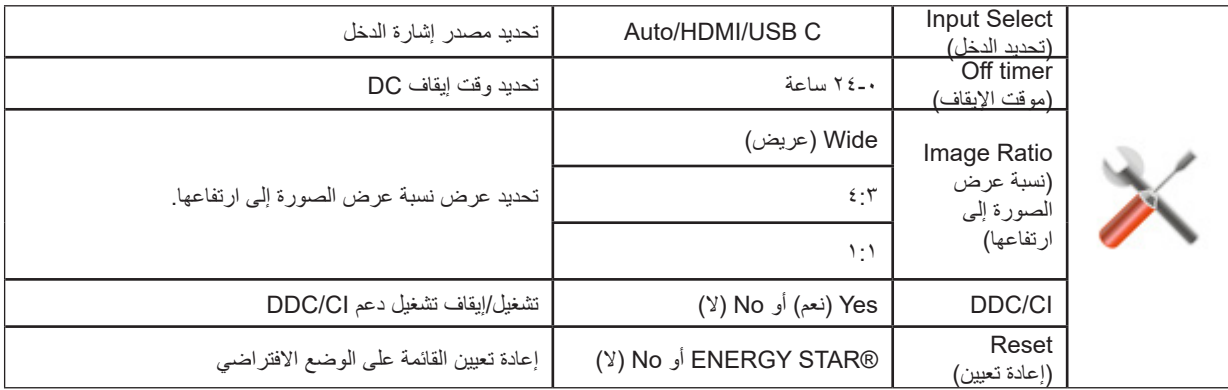

# **Exit( خروج(**

<span id="page-21-0"></span>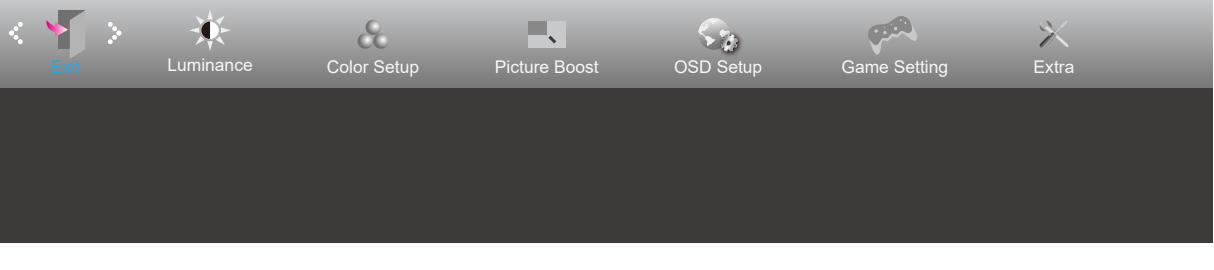

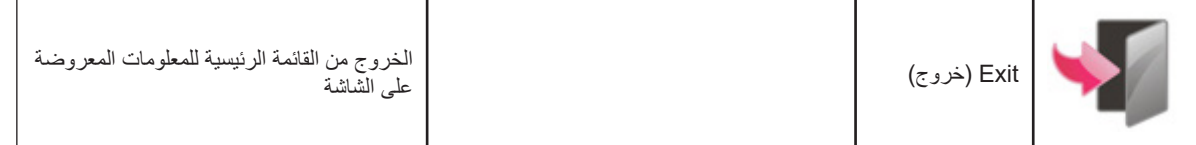

# **مؤشر بيان الحالة**

<span id="page-22-0"></span>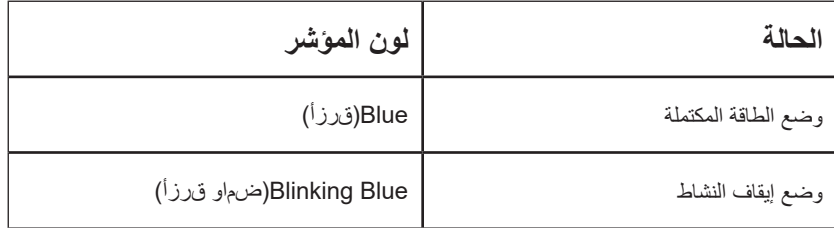

# **استكشاف األعطال وإصالحها**

<span id="page-23-0"></span>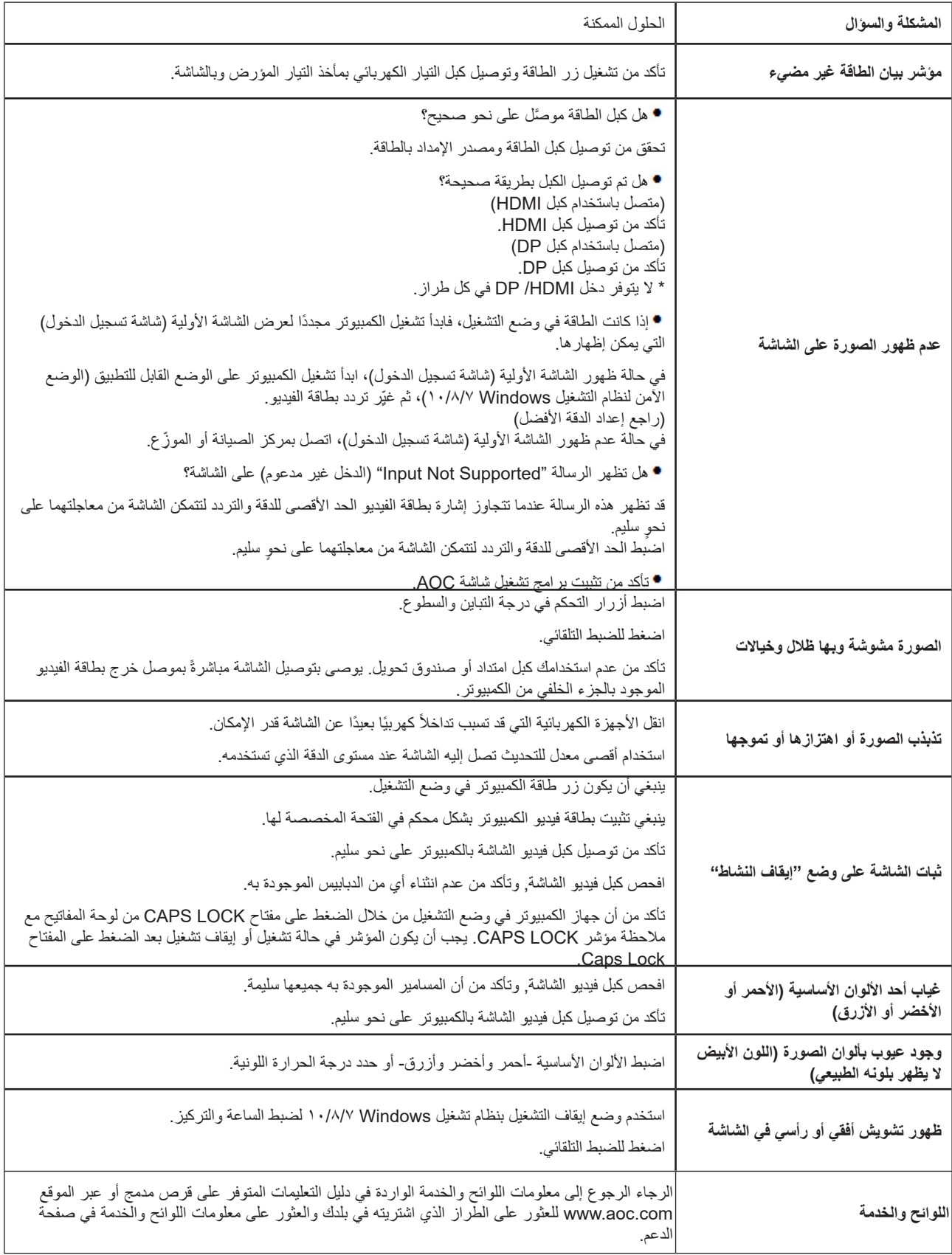

# **المواصفات**

# **مواصفات عامة**

<span id="page-24-0"></span>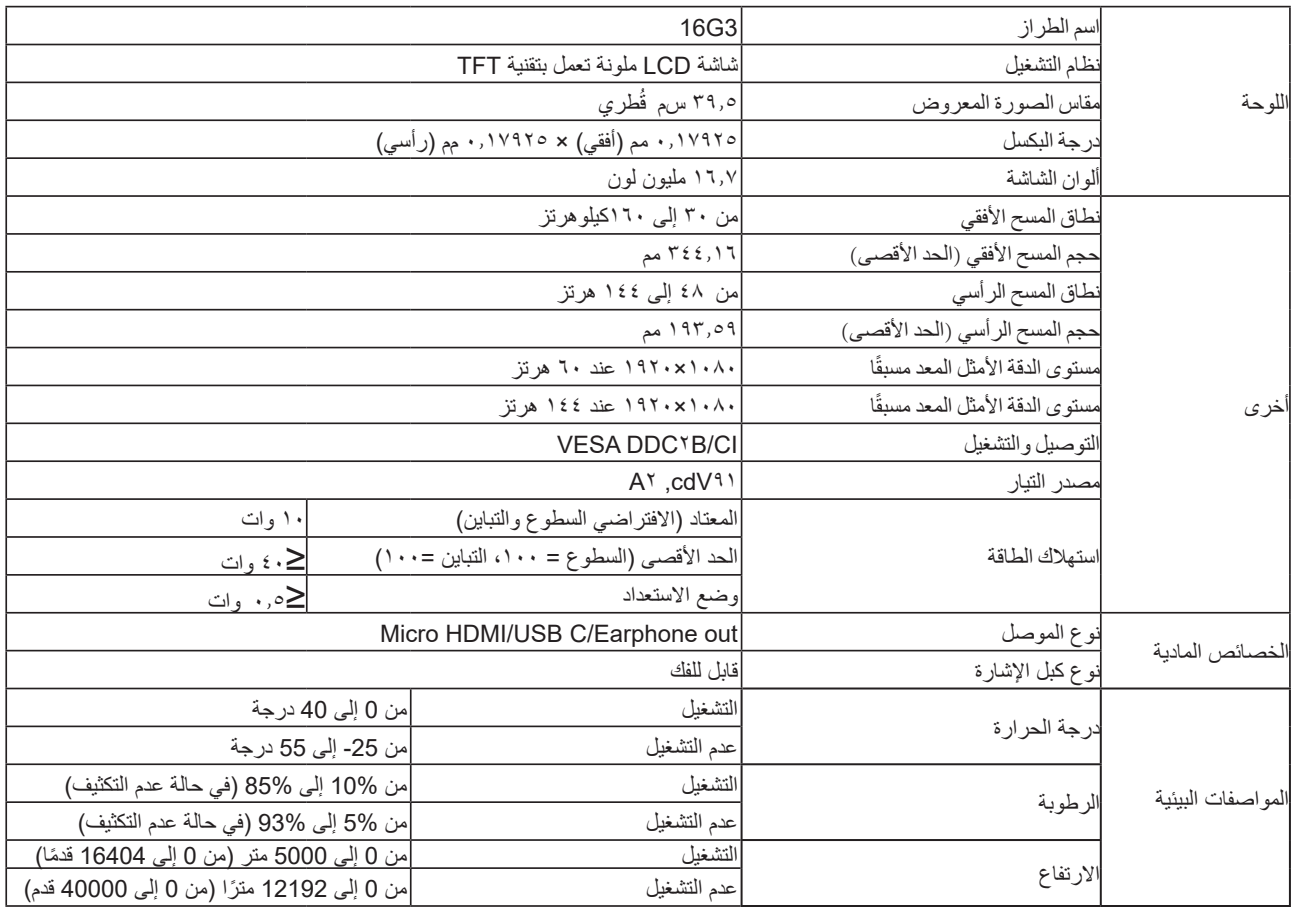

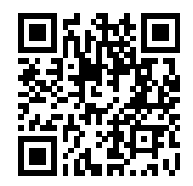

## **ًا أوضاع العرض المعدة مسبق**

<span id="page-25-0"></span>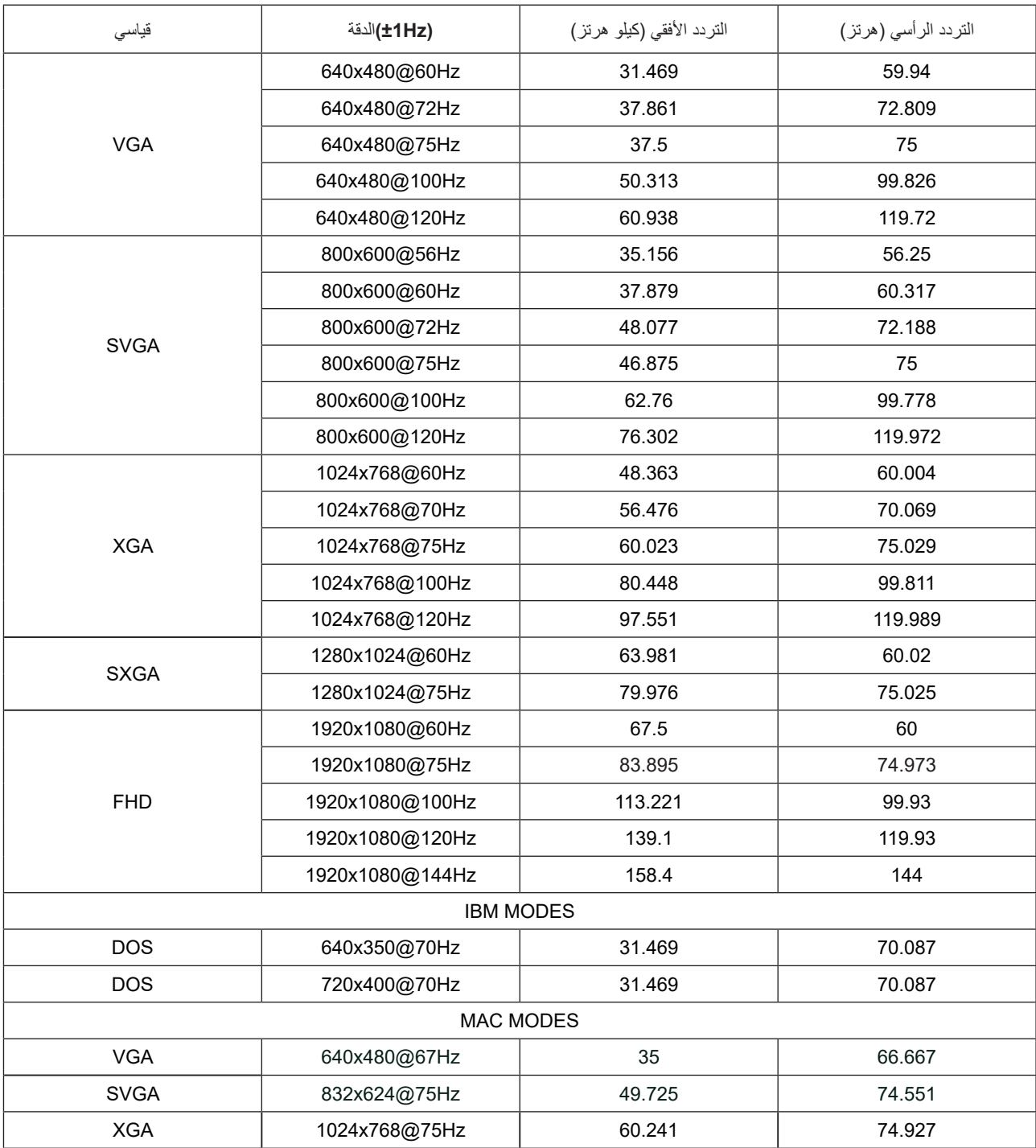

ملاحظة: وفقًا لمعيار ASEV (جمعية معايير الكترونيات الفيديو)، قد يحدث خطأ معين (+/-١ هرتز) عند حساب معدل التحديث (تردد المجال) لأنظمة التشغيل وبطاقات الرسومات المختلفة. لتحسين التوافق، تم تقريب معدل التحديث االسمي لهذا المنتج. يرجى الرجوع إلى المنتج الفعلي.

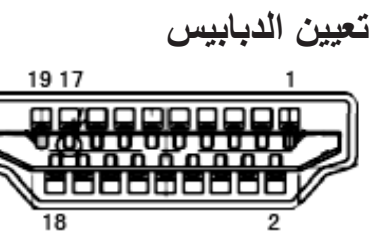

 $\overline{2}$ 

كبل اإلشارة لشاشة عرض ملونة ذو19 دبوس

<span id="page-26-0"></span>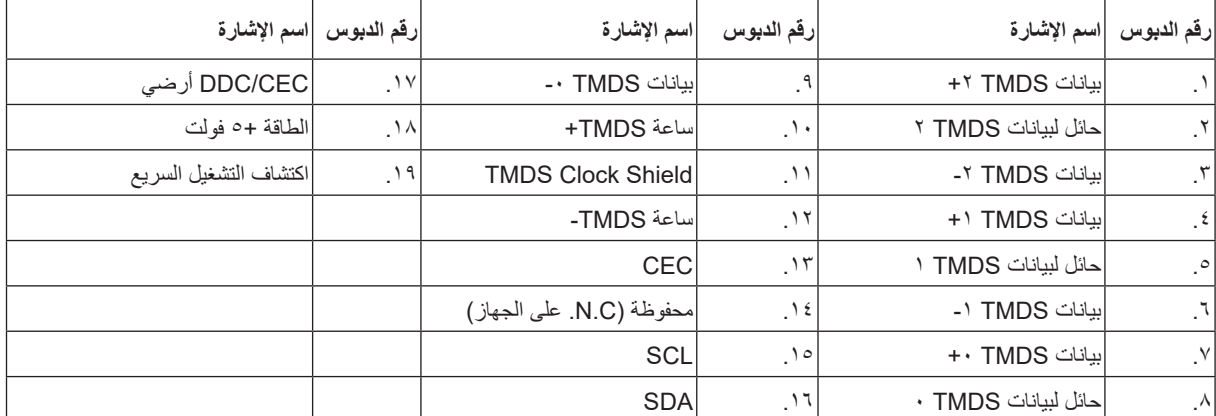

# **التوصيل والتشغيل خاصية B2DDC للتوصيل والتشغيل**

<span id="page-27-0"></span>تتمتع هذه الشاشة بإمكانيات B2DDC VESA المتوافقة مع معيار DDC VESA. وتتيح هذه الخاصية للشاشة إمكانية إبالغ النظام المضيف بهويته كما أنها تقوم بتوصيل معلومات إضافية عن إمكانيات العرض الخاصة به، وذلك وفقًا لمستوى DDC المستخدم.

وتعد DDC2B إحدى قنوات البيانات ثنائية الاتجاه القائمة على بروتوكول I2C، يمكن للنظام المضيف من طلب معلومات عن البيانات التعريفية الممتدة لشاشة العرض .DDC2B بقناة الخاصة( EDID(

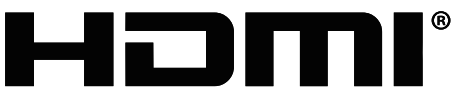

**HIGH-DEFINITION MULTIMEDIA INTERFACE**